## **Insérer un éditeur de bibliographie dans e-sidoc**

Claire CASSAGNE, professeur documentaliste au Collège Gérard Philippe (Paris), a créé un outil qui facilite la rédaction de bibliographies intégrables dans le portail du CDI.

- 1. Se connecter en mode **Administrateur.**
- 2. Choisir la rubrique *« Apprendre à / citer ses sources »* puis cliquer sur *« Configurer ».*
- 3. Dans la fenêtre d'édition qui s'affiche, cliquer sur l'éditeur *« HTML »* puis copier-coller le code suivant à la suite du texte introductif de votre choix :

```
<script type="text/javascript">
function copieChoix()
\{var separ = ", ";
var separ2 =". ";
var separ3 ="p.";
var separ4 = "n^{\circ} ";
var separ5 = " Consulté le : ";
var separ6 = "Disponible sur : ";
var separ7 =" [En ligne]";
var separ8 ="\langle"";
var separ9 =" p.";
if (document.form.livre.checked == true) \{document.getElementById("result16").focus();
var concat = document.getElementById("result").value.toUpperCase() + separ + 
document.getElementById("result2").value + separ2 + document.getElementById("result3").value.italics() + separ2 + 
document.getElementById("result6").value + separ + document.getElementById("result9").value + separ2 + 
document.getElementById("result12").value + separ9;
document.getElementById("result16").value = concat;
}
if (document.form.chapitre.checked == true) {
document.getElementById("result16").focus();
var concat = document.getElementById("result").value.toUpperCase() + separ + 
document.getElementById("result2").value + separ2 + document.getElementById("result3").value.italics() + separ2 + 
document.getElementById("result6").value + separ + document.getElementById("result9").value + separ2 + 
document.getElementById("result7").value + separ + separ3 + document.getElementById("result13").value;
document.getElementById("result16").value = concat;
}
if (document.form.article.checked = true) {
document.getElementById("result16").focus();
var concat = document.getElementById("result").value.toUpperCase() + separ + 
document.getElementById("result2").value + separ2 + separ8 + document.getElementById("result8").value + separ8 +
separ2 + document.getElementById("result4").value.italics() + separ + separ4 +
```
*Académie de Diion . Site des professeurs documental* 

document.getElementById("result11").value + separ + document.getElementById("result9").value + separ2 + separ3 + document.getElementById("result13").value; document.getElementById("result16").value = concat; } if (document.form.web.checked  $==$  true) { document.getElementById("result16").focus(); var concat = document.getElementById("result").value.toUpperCase() + separ + document.getElementById("result2").value + separ2 + separ8 + document.getElementById("result15").value + separ8 + separ2 + document.getElementById("result5").value.italics() + separ7 + separ + document.getElementById("result9").value + separ2 + separ5 + document.getElementById("result10").value + separ2 + separ6 + document.getElementById("result14").value; document.getElementById("result16").value = concat; } if ((document.form.livre.checked == false)  $&&$  (document.form.chapitre.checked == false)  $\&&$  (document.form.article.checked == false)  $&&$  (document.form.web.checked == false)) { alert("Choississez un type de document !"); return false } } </script>  $\leq$  form name="form" $\geq$  br  $\geq$   $\leq$  b>1 - Choisissez le type de document  $\&$  agrave; citer. $\lt$  $\&$   $\geq$   $\leq$   $\leq$   $\leq$   $\leq$   $\leq$   $\leq$   $\leq$   $\leq$   $\leq$   $\leq$   $\leq$   $\leq$   $\leq$   $\leq$   $\leq$   $\leq$   $\leq$   $\leq$ name="typedoc" type="radio" value="Livre" onclick=" if (this checked)  $\{$ this.form.result3.style.display='inline'; this.form.result4.style.display='none'; this.form.result5.style.display='none'; this.form.result6.style.display='inline'; this.form.result7.style.display='none'; this.form.result8.style.display='none'; this.form.result9.style.display='inline'; this.form.result10.style.display='none'; this.form.result11.style.display='none'; this.form.result12.style.display='inline'; this.form.result13.style.display='none'; this.form.result14.style.display='none'; this.form.result15.style.display='none'; } return true;" id="livre" />Livre <input name="typedoc" type="radio" value="Chapitre" onclick=" if (this.checked) { this.form.result3.style.display='inline'; this.form.result4.style.display='none'; this.form.result5.style.display='none'; this.form.result6.style.display='inline'; this.form.result7.style.display='inline'; this.form.result8.style.display='none'; this.form.result9.style.display='inline'; this.form.result10.style.display='none'; this.form.result11.style.display='none'; this.form.result12.style.display='none'; this.form.result13.style.display='inline'; this.form.result14.style.display='none'; this.form.result15.style.display='none'; }

return true;" id="chapitre" />Chapitre <input name="typedoc" type="radio" value="Article" onclick=" if (this.checked) { this.form.result3.style.display='none'; this.form.result4.style.display='inline'; this.form.result5.style.display='none'; this.form.result6.style.display='none'; this.form.result7.style.display='none'; this.form.result8.style.display='inline'; this.form.result9.style.display='inline'; this.form.result10.style.display='none'; this.form.result11.style.display='inline'; this.form.result12.style.display='none'; this.form.result13.style.display='inline'; this.form.result14.style.display='none'; this.form.result15.style.display='none'; } return true;" id="article" />Article de pé riodique (journaux, revues) <input name="typedoc" type="radio" value="Web" onclick=" if (this checked)  $\{$ this.form.result3.style.display='none'; this.form.result4.style.display='none'; this.form.result5.style.display='inline'; this.form.result6.style.display='none'; this.form.result7.style.display='none'; this.form.result8.style.display='none'; this.form.result9.style.display='inline'; this.form.result10.style.display='inline'; this.form.result11.style.display='none'; this.form.result12.style.display='none'; this.form.result13.style.display='none'; this.form.result14.style.display='inline'; this.form.result15.style.display='inline'; } return true;" id="web" />Page internet <br /><br /><b>2 - Remplissez les champs suivants :</b><br />(Passez la souris sur les champs pour avoir plus d'informations $\frac{\text{S}}{\text{S}}$  /> <table style="border-collapse: collapse; width: 450px; height: 80px;"> <tbody>  $<$ tr $>$ <td style="padding-top:5px;"><input size="18" value="NOM de l'auteur" title="Vide si l'auteur est anonyme." id="result" /></td> <td style="padding-top:5px;"><input size="18" value="Pr&eacute;nom de l'auteur" title="Vide si l'auteur est anonyme." id="result2" /></td> <td style="padding-top:5px;"><input size="18" value="Titre du livre" id="result3" /></td>  $\langle$ /tr $>$  $<$ tr $>$ <td style="padding-top:5px;"><input size="18" value="Titre du p&eacute;riodique" title="Par exemple Science & amp; vie junior, Wapiti..." id="result4" /> </td>  $\leq$ td style="padding-top:5px;" $\geq$ input size="18" value="Nom du site web" id="result5"  $\geq$ <td style="padding-top:5px;"><input size="18" value="&eacute;diteur" title="Se trouve sur la couverture ou dans les premiè res pages du livre." id="result6"  $\ge$  / $\times$ /td>  $\langle t$ r $>$  $<$ tr $>$ <td style="padding-top:5px;"><input size="18" value="Titre du chapitre" id="result7" /></td>

*Académie de Dijon . Site des professeurs documentalistes 3*

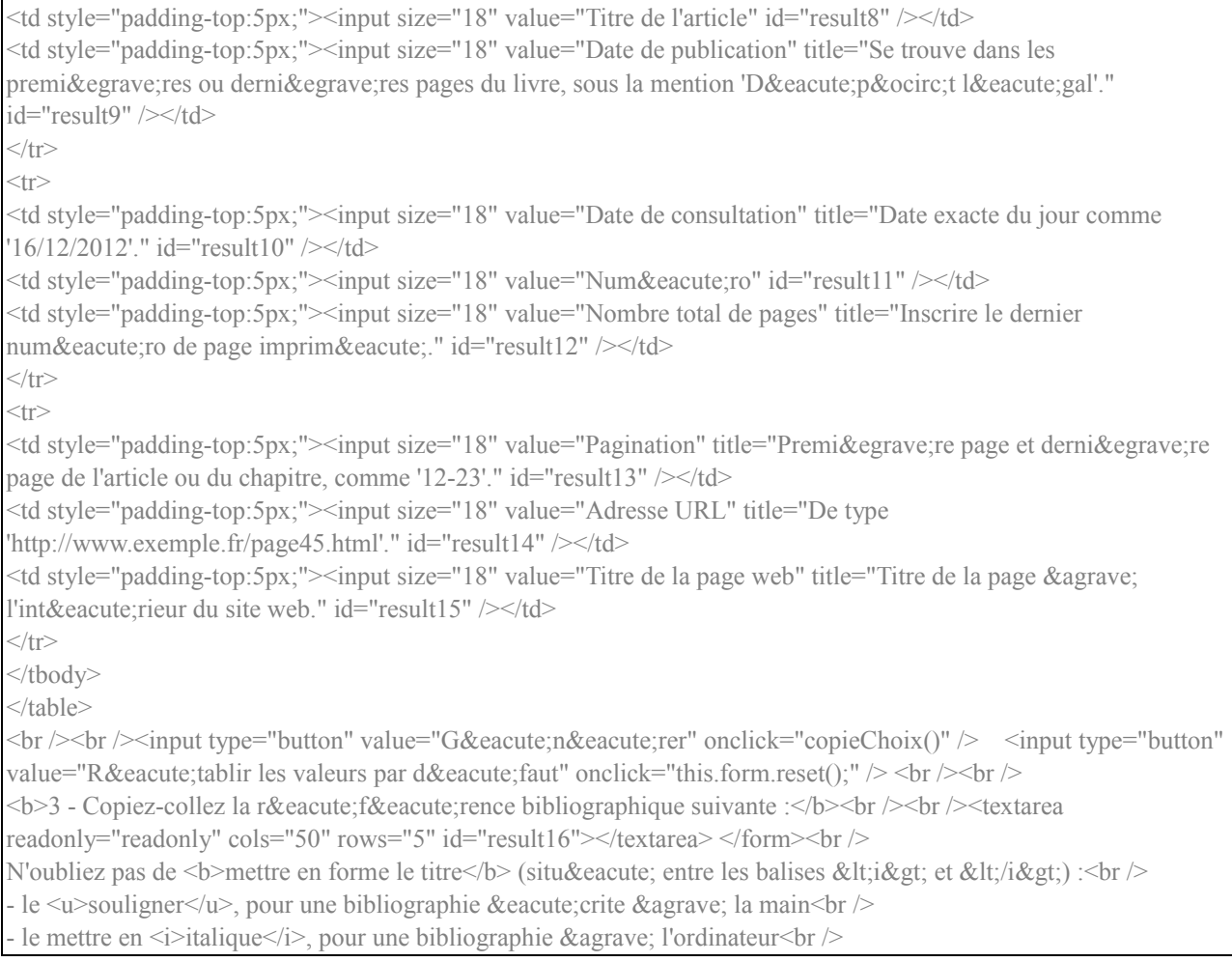

## 4. Cliquer sur *« Mettre à jour »*

5. Bien vérifier que la case *« Publié ? » / « Oui »* est cochée puis cliquer sur *« Enregistrer »*.

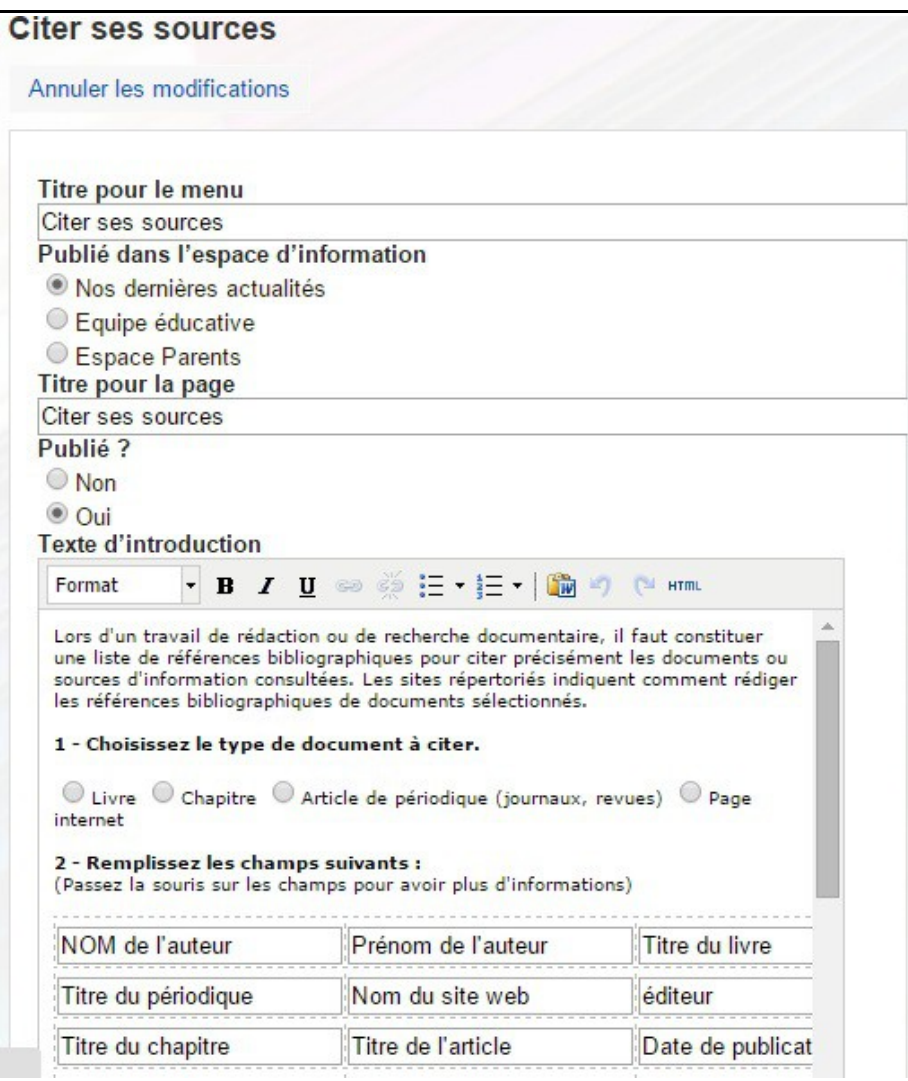

*Source : [https://fenetresur.wordpress.com/2012/12/29/integrer-un-generateur-de-bibliographie-a-e](https://fenetresur.wordpress.com/2012/12/29/integrer-un-generateur-de-bibliographie-a-e-sidoc-ou-netvibes-le-blog-du-cdi-etc/)[sidoc-ou-netvibes-le-blog-du-cdi-etc/](https://fenetresur.wordpress.com/2012/12/29/integrer-un-generateur-de-bibliographie-a-e-sidoc-ou-netvibes-le-blog-du-cdi-etc/)*